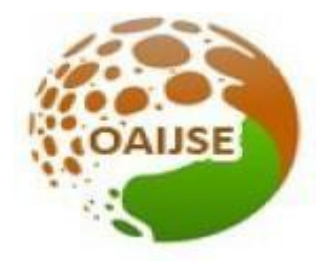

# OPEN ACCESS INTERNATIONAL JOURNAL OF SCIENCE & ENGINEERING

# **ATTENDANCE SYSTEM**

**Saurav Gulab Singh<sup>1</sup> , Preeti Babu Naikodi<sup>2</sup> , Kushank Sudhir Jain<sup>3</sup> , Chirag Jitendra Mistry<sup>4</sup>**

Student, Department of Information Technology, SKN Sinhgad Technical Institute of Technology and Science, Lonavala, Pune, *Maharashtra, India.1-4*

*[Saurav784@gmail.com](mailto:Saurav784@gmail.com1)<sup>1</sup> , [Preetinaikodi123@gmail.com](mailto:Saurav784@gmail.com1)<sup>2</sup> , [kushank.jain8@gmail.com](mailto:kushank.jain8@gmail.com3)<sup>3</sup> , [mistryc80@gmail.com](mailto:kushank.jain8@gmail.com3)<sup>4</sup>*

**----------------------------------------------------------------------------------------------------**

**Abstract –** *Attendance system will maintain the data of income and expenses, It Manages your income, expenses and earnings ina simple and basic way. This application will help you to keep a detailed record of all your transactions which all includes the source of your income, all your expense and also your savings and will also let you add the notes for the descriptive information about a particular transaction. The system has the feature to link the data with your mail-id thus will help you to create an immediate backup, and let you access, do edit and store that data from anywhere, on any system with the help of*  internet. This system provides an integrated set of feature to help you to integrate your income, expense and cash flow.

 $\sim 1.111$ 

*Keywords***:** *Money Attendance, Track, Security, Remote Access, Cash, Income, Expense, User***.**

# **I INTRODUCTION**

In this task we propose an android application known as "Attendance System" which depends on absolutely data about the pay and use i.e. taking Attendance of income and expenditure on day-to-day life and stores the information in it. In this application the client will oversee out pay and cost as a day by day or occasionally or, more than likely at whatever point we need to remind. This application willassist you with causing a note for what or the things we to need to accomplish for the finish of month. In this quick world this application will be helpful for a group who has a family and particularly for a financial qualified.

# **I.1 Existing system**

In Existing system the restoring of data is very slow and data is not maintained efficiently. Therefore it is not a user friendly. We require most extreme computations to produce report so it is created toward the finish of the meeting what's more, there is no as such complete response for screen it's consistently pay and cost stream with no issue. All calculation to generate report is done one by one. So there isa big chance of errors in the existing system.

# **I.2 Implemented System**

The carried out framework is easy to use in light of the fact that the recuperation and taking care of data is as speedy and data is taken care of effectively. In addition, the graphical UI is given in the proposed framework, which furnishes client to manage the framework without any issue. This framework will let the client to add the pay and its sources with the depiction and furthermore the expenses and after assessment will tell customer the advantages and adversity in the detail inkind of Excel sheet. It can likewise create report week by week or month to month. The new system will let the user to search a particular entry or data day or date wise.

# **I.3 Scope**

The extent of the venture is the framework on which the product is introduced, for instance the errand is made as an android application, and it will work for a relationship. In any case, later on the task can be adjusted to work it on the web. This can be then connected to the worker for player the board. This is a little application and thus can be introduced on the gadget without any issue. I hope all the people can be use this application to keep their daily transaction.

# **I.4 Objective**

The target of creating Attendance System is to electronic the practice method of gauging participation of cash on day by day bases. Another justification developing this item is to make the report subsequently at the completion of the gathering or step by step, step by step, month to month, yearly compensation and expenses. The Attendance system isan easy way to go through the money attendance report easilyand graphically. All types of income and expense information is available at application at any time. Utilizing this Application client can ready to get redo data of their absolute pay, all out consumption and net balance.

#### **II METHODOLOGY**

The Methodology displays the steps of activities to perform for the completing the desired function of the application. The app developed work of the system will follows the software development lifecycle, which earlier the genuine execution work, detail plans of the framework which is finished first. The aim of the system we are addressing in thisthe papers idea to study and process that matters of maintaining financial stability in today's busy world with the help of Attendance System through the use of an Android- based Attendance system. With the presumption that nearly everybody possessed an Android device, the refreshing of this proposed framework will help in reducing down the expense of conventional framework and its protection. In contrast with traditional systems, this system requires very minimum setup. Besides, Android gadgets are normally easy to care, portable and maintain, which allows the system to be used everywhere and any time that provides user to comfort and ease. With the aim of the adaptive product in the mind, we start the first step in the system producing and developingby gathering the user needs, existing framework faults and listing the features to be given by the application. To utilize the application, a client will initially have to install the apk file on their Android gadget. When the application starts, the client should enroll or sign in onto the application by entering their client id and secret key/password. After the effective confirmation of the client, they will at that point be diverted to another page that prompts them to pick the decisions thatis to log the compensation source or expenses or to see the inferred. The implied ties will be appeared in dominate sheet and can be downloaded into the Android gadget.

#### **III SYSTEM TESTING AND RESULT**

System testing is done by performing the operations on the developed application that is using the different functions of the application. After installation of apk on android, the User will need to register himself/herself by entering all the given details that includes name, phone number and password and thus login in the system with those entered credential. After the login successful, user will get to MENU page. In Menu page there are 4 options: INCOME, EXPENSE, BALANCE SHEET, SETTING and LOG- OUT. Using the INCOME option, client will enter and add the incomes sources in the record. Here the income option will say to enter the detail of income with DATE, TIME, ACCOUNT, CATEGORY, CONTENT, and AMOUNT column. So as to enter the detail of a particular source. These following data will let the client

to search the specific data date- wise and will tell you total amount. The second option here will enter the expense with the required unit to recall the following entry's and will also tell you total amount and therefore it will be help to search the data date-wise. Thus entering both incomes and expenses,the BALANCE SHEET will be displayed. The descriptive history of all income and expenses will help you to keep track on our income and expenses and will also do calculate the NET BALANCE to know all your profits and losings. Therefore it will definitely help you to reach the financial stability as this the main goal behind this developed application. In the SETTING option there are multipleoptions available for the user like import backup, export backup, export data in excel sheets, add account, change back theme, add income, add expense, add expense sub category.

The following below figures are screenshots of the implemented system. Fig.1 shows the Registration page, Fig.2 shows the Login page, Fig.3 shows the Main Menu page and Fig.4 shows the available options in Settings.

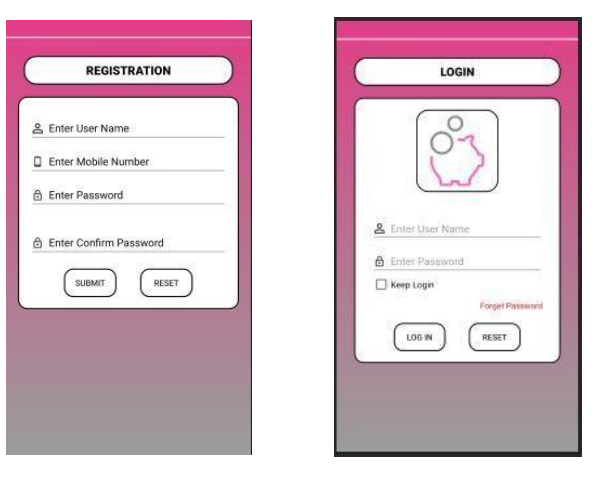

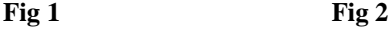

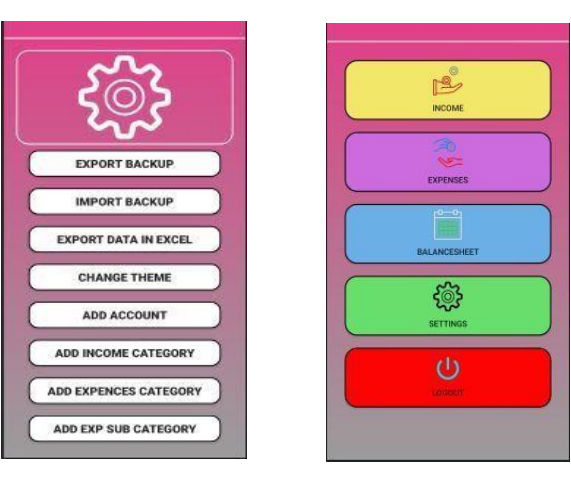

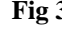

**Fig 3 Fig 4**

#### **IV BACKGROUND STUDY**

The center thought behind building up this framework in stage emerges with the rehashed issues being capable byindividuals in dividing between them. Some of the coverrelated dividing expenses are like to be fulfill financial stability by maintaining a personal expense is a large issue, split the expenses among group is confusing work. Some of the best live methods used to solve this issue in normal situation are like utilize of sticky notes, contract with this sortof issues by utilizing bookkeeping pages to record information of cost and utilizing a records to keeping uplarge measure of information by qualified. This makes using this data conflicting. Still the issue arises when it comes to areas like there no assurance for information clashing, there are odds of data sources getting covered up and the actual mistakes may make a plunge. The Information recorders are not generally dependable and it very well may be extensive and mind destroying interaction to have by and large perspective on those costs. We believe in designing an interactive mobile application which handles these issues. To such an extent that framework is fit for recording the costs and giving complete view with simple to utilize and fascinating GUI and this application is sufficiently splendidto tell the clients 'what the benefit or misfortune he made?'

#### **V CONCLUSIONS**

In this framework, we build up a versatile application that monitors client individual pay and costs, his/her own commitment towards bunch costs, keep up month to month wages, repeating and ADHOC installments. It gives information of who owes who and by how much". This system will eliminate confusions, data inconsistency issues while taking recording and splitting of cash flow. With our system user can manage his cash flow more easily and efficiently. As the piece of exploration, we consideredadding certain highlights to the application to make it more successful to the client. Some of additional highlights resemble empowering clients to enroll to the application utilizing existing email or phone no, it will synchronize the customers profile information to the application. Apart from this, this application will be used to collect selected of data related to user's expense with permission and use those selected data as parameters to execute patterns of spending. This application won't just assists clients with dealing with their pay and costs yet in addition help promoting chiefs to design showcasing as indicated by the necessities of clients.

#### **REFERENCES**

[1] Palestinian Ministry of Education and Higher Education. Palestinian Higher Education Statistics.

[2] Engineering Correlation of Palestine. Current Engineering Statistics Book. Ramallah; 2005.

[3] Prado's J, Peterson G, Lattuca L. Quality Assurance of Engineering Education through Accreditation: The Impact of Engineering Criteria 2000 and Its Global Influence. Journal of Engineering Education. 2005 Jan; 94(1):165–84.

[4] Chen JW, Yen M. Engineering Accreditation: A Foundation for Continuing Quality Improvement. 2005 Mar 1–5; Tainan. Exploring Innovation in Education and Research,

[5] Homma H. Accreditation System in Indonesia. JSME news. 2004 May; 15(1) \*\*\*\*\*\*\*\*\*\*\*\*\*\*\*\*\*\*\*\*\*\*\*\*\*\*\*\*\*\*\*\*\*\*\*\*\*\*\*\*\*\*\*\*\*\*\*\*

**e- National Conference**

On

**Advances in Modern Technologies of Multidisciplinary Research in Engineering Field (AIMTMREF)** [20th -21st May, 2021] **In association with ISTE , IETE and CSI Address for Correspondence SKN Sinhgad Institute of Technology and Science Lonavala, Pune. 410 401, MS, India. Website: www.sinhgad.edu**

\*\*\*\*\*\*\*\*\*\*\*\*\*\*\*\*\*\*\*\*\*\*\*\*\*\*\*\*\*\*\*\*\*\*\*\*\*\*\*\*\*\*\*\*\*\*\*\*